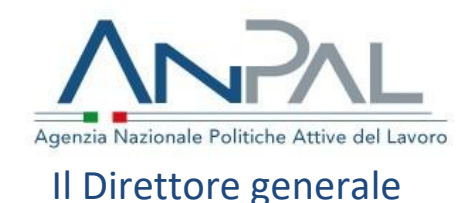

Alle **Regioni e Province autonome** Assessorati al lavoro

> **Agenzie Regionali per il lavoro**

**INPS – Direzione generale**

e, p.c., A **Presidente** 

**Consiglio di amministrazione** 

**Collegio dei revisori**

**Ministero del lavoro e delle politiche sociali** Ufficio di Gabinetto

**OGGETTO**: Rilascio dell'applicazione web "Gestione del Reddito di Cittadinanza", finalizzata a supportare i Centri per l'impiego nella gestione delle liste dei beneficiari del reddito di cittadinanza

#### **1 Premessa**

L'articolo 6 del D.L. 4/2019, "Disposizioni urgenti in materia di reddito di cittadinanza e di pensioni" – come modificato dalla Legge di conversione n. 26/2019 – dispone l'istituzione presso ANPAL di una piattaforma digitale per il coordinamento dei Centri per l'Impiego ("CpI"), finalizzata alla gestione delle misure di politica attiva previste dalla stessa norma.

Tale piattaforma costituisce lo strumento tramite cui i CpI avviano ad un percorso di inserimento nel mondo del lavoro i beneficiari di Reddito di Cittadinanza (RdC) che presentino le caratteristiche definite dall'articolo 4.

Allo scopo di fornire uno strumento gestionale al servizio degli operatori dei centri per l'impiego, ANPAL ha rilasciato in data odierna le funzionalità di gestione del reddito di cittadinanza (**Gestione RdC**), accessibile dal portale MyANPAL; tali funzionalità sono finalizzate a consentire agli Operatori dei CpI la gestione delle informazioni relative ai beneficiari di RdC residenti nel proprio territorio (art. 7).

## **2 Destinatari**

L'applicativo "Gestione del RdC", ad oggi rilasciato con le prime funzionalità legate ai dati sui beneficiari, è accessibile dal Profilo utente "**Operatore**" dei CpI i responsabili della gestione dei beneficiari assegnati e del relativo percorso di inserimento nel mondo del lavoro.

# **3 Funzionamento dell'applicativo**

#### **3.1 Registrazione al Portale ANPAL e accesso all'applicazione**

Gli Operatori dei CpI che desiderino accedere al servizio "**Gestione RdC**" possono effettuare il login utilizzando le credenziali già in uso, ovvero, qualora non abbiano già provveduto, procedere alla registrazione al Portale MyANPAL [\(https://myanpal.anpal.gov.it\)](https://myanpal.anpal.gov.it/).

L'utente avente il profilo "Operatore" può accedere al servizio da MyANPAL attraverso il box dedicato o direttamente tramite la sezione "Servizi attivi".

La Web Application mostra l'Homepage, consentendo all'utente di accedere alle funzionalità "Beneficiari RdC" e "Interrogazione Eventi".

#### **3.2 Sezione "Beneficiari RdC"**

Nella sezione "Beneficiari RdC", l'operatore può visualizzare la lista completa dei beneficiari residenti nel territorio del proprio CpI. Inoltre, è presente una funzionalità che consente di filtrare i dati in funzione di nome, cognome e codice fiscale.

L'Operatore visualizza direttamente nella lista dei risultati le informazioni più rilevanti sui beneficiari. In aggiunta, grazie l'apposita funzionalità "azioni", può accedere alla scheda di dettaglio del beneficiario, nella quale vengono automaticamente tracciate tutte le informazioni di rilievo:

- Dati anagrafici
- Dati del RdC
- Stato delle attività collegate alle politiche attive del RdC (presenza di esoneri, inserimento della dichiarazione di Disponibilità al lavoro, inserimento del curriculum, stipula del Patto per il Lavoro, attivazione dell'Assegno di ricollocazione).

La funzionalità "Azioni" consente, infine, di visualizzare le informazioni di base dei componenti del nucleo familiare del beneficiario di riferimento.

E' inoltre possibile indicare sull'applicativo se si è già proceduto a convocare il beneficiario e ordinare la lista in modo da visualizzare prima tutti i beneficiari non già convocati.

Nei prossimi giorni saranno messe a disposizione ulteriori funzionalità, come ad esempio la possibilità di esportare la lista in formato editabile.

### **3.3 Gestione eventi di condizionalità**

Nei prossimi giorni sarà rilasciato inoltre un ulteriore elemento dell'applicazione (funzione "Condizionalità"), finalizzato a tracciare gli eventi che, ai sensi del decreto legge n. 4/2019, possano dare luogo all'applicazione di sanzioni da parte dell'INPS.

L'utilizzo di tale funzionalità esenta il centro per l'impiego da qualsiasi ulteriore adempimento, dato che l'informazione sarà veicolata all'INPS per via telematica.

La sezione "Interrogazione eventi" (anch'essa resa disponibile nei prossimi giorni) permetterà all'Operatore, inserendo parametri specifici legati al tipo evento e alla politica erogata, di visualizzare i beneficiari gestiti dal proprio CpI per i quali sia stato inserito a sistema un evento di condizionalità che risponda ai parametri indicati dall'utente.

> Salvatore Pirrone (documento firmato digitalmente ai sensi del D.Lgs. 82/2005)